## OMFGrant Drums

**Introduction** 

• Thanks so much for purchasing OMFGrant Drums! I hope you enjoy having me drum on your track through the power of technology. I'd love to hear how you use this pack, so submit your track [here](https://forms.gle/UGBKewdRF2P1ufqRA) so I can check it out.

License

• These samples and loops are the property of Grant Whitson. You are hereby granted a license to use the included samples and loops in both commercial and non-commercial purposes, provided that these samples and loops are not used as a part of a sample or loop library. You are agreeing to these terms of use by downloading and paying for the pack.

**Contents** 

- 245 Stereo .wav one-shots (24-bit 44.1kHz)
- $\bullet$  41 Stereo .wav loops (24-bit, 44.1kHz)
- 9 Stereo .wav tempoless "Trashcan Endings" and fills (24-bit, 44.1kHz)
- .exs files and sample folders for Logic Pro's Sampler plugin

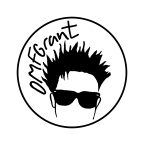

General Information

- *● OMFGrant Drums No Bus* are samples without my drum bus processing.
- *● OMFGrant Drums Bussin* are the same samples with my drum bus processing baked in.
- All samples / both kits have panning positions baked in.
- All loops recorded by me on my actual drum kit.
- All loop names end with corresponding BPM value.
- The *Extra* folder includes some "Trashcan Endings" to give the ending of your track a live feel.

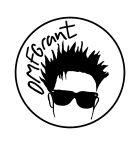

Equipment Used

- Microphones
	- Shure PGA52 Kick Mic
	- Shure PGA57 Snare Top
	- Shure PGA56 Snare Bottom
	- 2 Sennheiser e604 Mics
	- 2 APEX 435B Large Diaphragm for Overheads
	- 2 sE Electronics x1A for Room Mics
- Drums (SJC Tour Series)
	- $\circ$  18" x 22" Kick Drum
		- 8-ply maple
		- Remo Powerstroke Pro Clear
		- SJC Logo Resonant w/mic port
	- 6.5" x 14" Alpha Aluminum Snare
		- 1.2mm brushed aluminum
		- Remo Emperor X Coated Batter
		- Remo Ambassador Snare Side
	- $\circ$  8" x 12" Rack Tom
		- 6-ply maple
		- Remo Pinstripe Clear Top
		- Remo Ambassador Clear Bottom
	- $\circ$  16" x 16" Floor Tom
		- 6-ply maple
		- Remo Pinstripe Clear Top
		- Remo Ambassador Clear Bottom

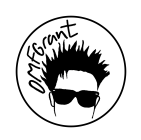

Installing the Logic Pro *Sampler* Instruments (Version 10.5 or later)

- 1. Open the folder "Logic Pro Sampler Instruments."
- 2. Move each **.exs file** to the following location:
	- a. *~/Music/Audio Music Apps/Sampler Instruments*

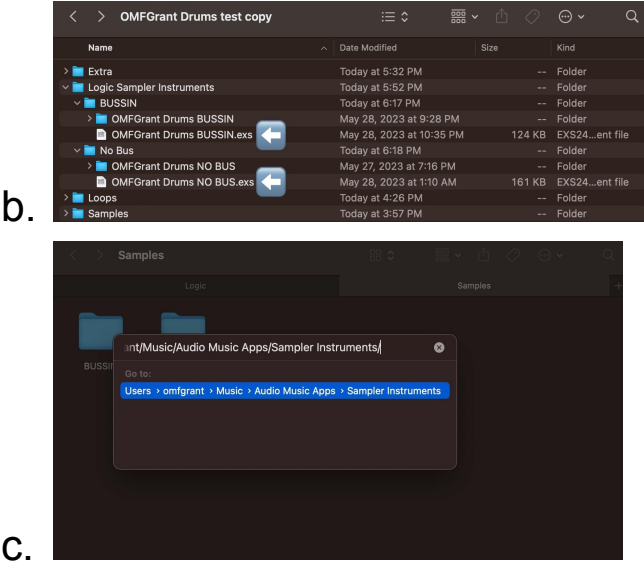

- 3. Move each corresponding **folder** to the following location:
	- a. *~Music/Audio Music Apps/Samples*

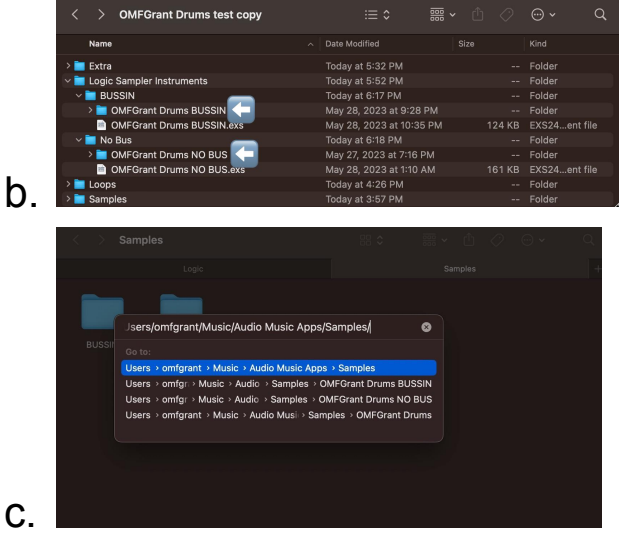

- 4. Open Logic Pro.
- 5. Create a new Software Instrument track with *Sampler*.
- 6. Select the preset in *Sampler*.

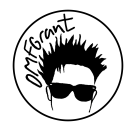

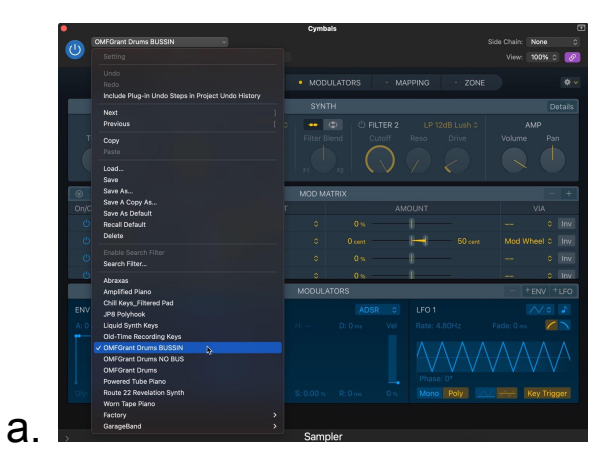

7. If installed correctly, you can now use *OMFGrant Drums* as a MIDI instrument.

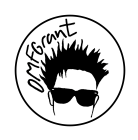